#### **Georeferencer - right-clicking in "delete point" mode behave incorrectly and crashes**

*2008-03-05 09:30 PM - Maxim Dubinin*

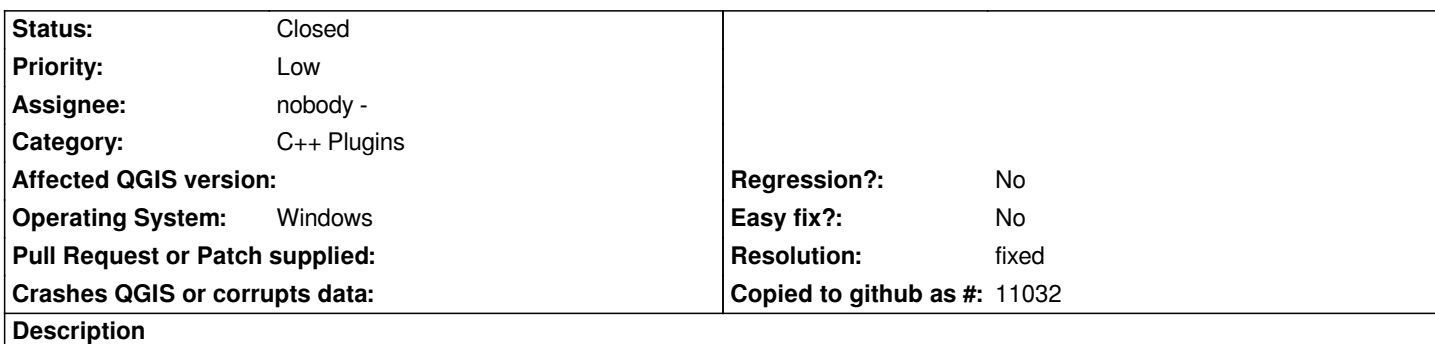

*Load attached JPG with attached points.*

*Choose remove point button (also created by QGIS and definitely not right, will send as another bug later).*

*First bug:*

*Right-click on 0,0 point - for some reason point 104,52 removed (I know right click is not supposed to remove points, but this is still incorrect behavior).*

*Second bug:*

*Keep right-clicking anywhere on the map - QGIS crashes.*

*See attachements.*

## **History**

# **#1 - 2008-03-05 09:36 PM - Maxim Dubinin**

*can't find how to edit the ticket, that I've submitted Trac didn't let me upload the map (4Mb file), in case you need it, it is here: http://gis-lab.info/share/N-48-XXVI.JPG*

### **#2 - 2008-10-18 11:39 AM - Magnus Homann**

*[- Resolution set to fixed](http://gis-lab.info/share/N-48-XXVI.JPG)*

*- Status changed from Open to Closed*

*The crash and deleting wrong one points was fixed with #1255 ().*

*Using only [[LeftButton]] was added in commit:53a9addd (SVN r9492).*

# **#3 - 2009-08-22 12:57 AM - Anonymous**

*Milestone Version 1.0.0 deleted*

# **Files**

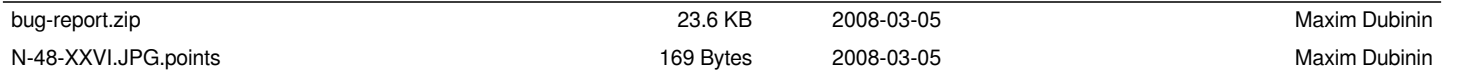